# **QGIS Application - Feature request #8844 PDF output option - text as text objects rather than paths**

*2013-10-14 03:42 PM - James Harvey*

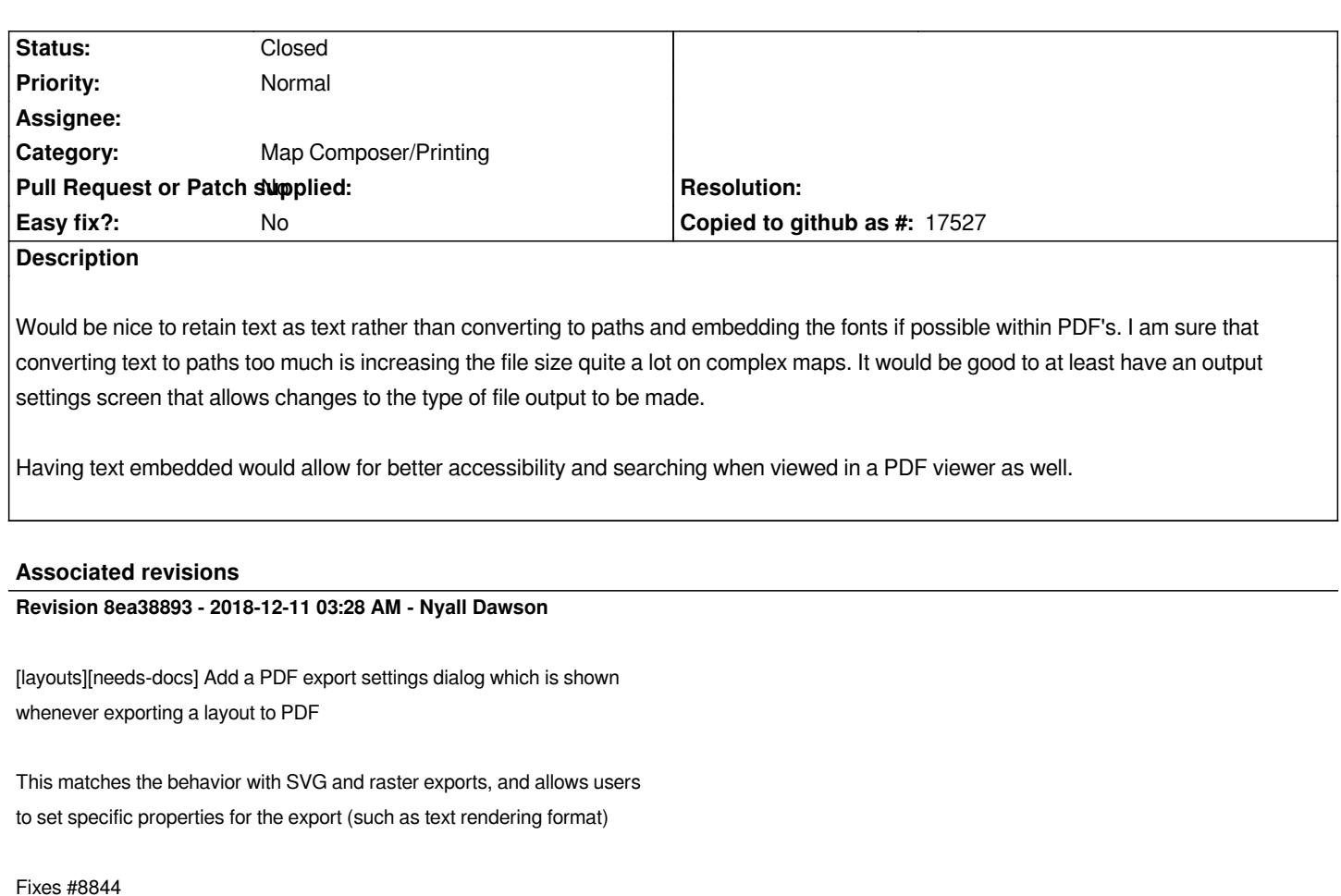

### **Revision aa155123 - 2018-12-11 05:32 AM - Nyall Dawson**

*[layouts][needs-docs] Add a PDF export settings dialog which is shown whenever exporting a layout to PDF*

*This matches the behavior with SVG and raster exports, and allows users to set specific properties for the export (such as text rendering format)*

*Fixes #8844*

*(cherry picked from commit 484d5d9450046188c2799d2a804f6e23c25849b0)*

# **History**

# **#1 - 2013-10-14 03:57 PM - James Harvey**

*PDF output compatibility might include a dropdown for EG. Acrobat 4 (PDF 1.3) - Acrobat 8/9 (PDF 1.7)and have PDF/X or other types of PDF standards, along with settings with options to convert text to paths or retain as text with fonts.*

# **#2 - 2014-01-30 11:34 PM - Paolo Cavallini**

*- Target version changed from Version 2.0.0 to Future Release - High Priority*

### **#3 - 2014-05-14 03:45 PM - James Harvey**

*It would be nice to have the option to maybe set background layers to render but export the text as text objects on top.*

## **#4 - 2016-05-24 01:05 PM - Alexander Bruy**

*- Category changed from Build/Install to Map Composer/Printing*

#### **#5 - 2017-05-01 12:48 AM - Giovanni Manghi**

*- Easy fix? set to No*

### **#6 - 2018-12-11 03:27 AM - Nyall Dawson**

- *% Done changed from 0 to 100*
- *Status changed from Open to Closed*

*Applied in changeset commit:qgis|8ea3889368e129b651deb0016144d9f0dad671a8.*